# **LCD – štoperica pomoću prekidača**

**Izradio**: Ivan Dejanović, dipl. ing. elektrotehnike

U web preglednik unesite stranicu<https://www.tinkercad.com/> te se prijavite u sustav.

Cilj vježbe je napraviti štopericu i izvršiti ispis na LCD-u.

#### **Potrebni elektronički elementi za vježbu:**

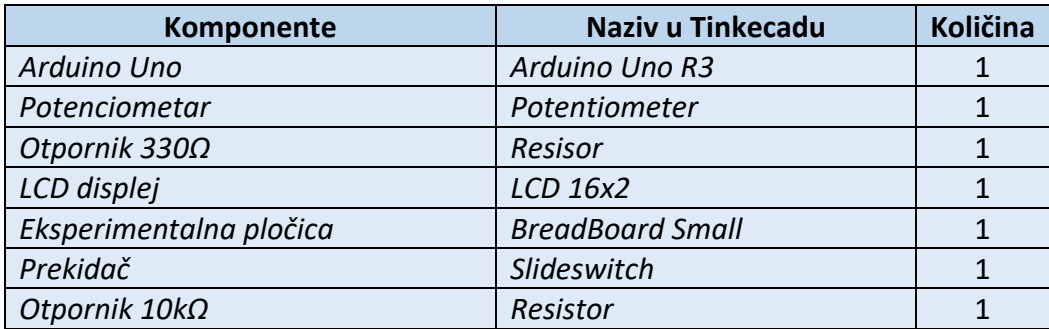

## **Povezivanje elemenata:**

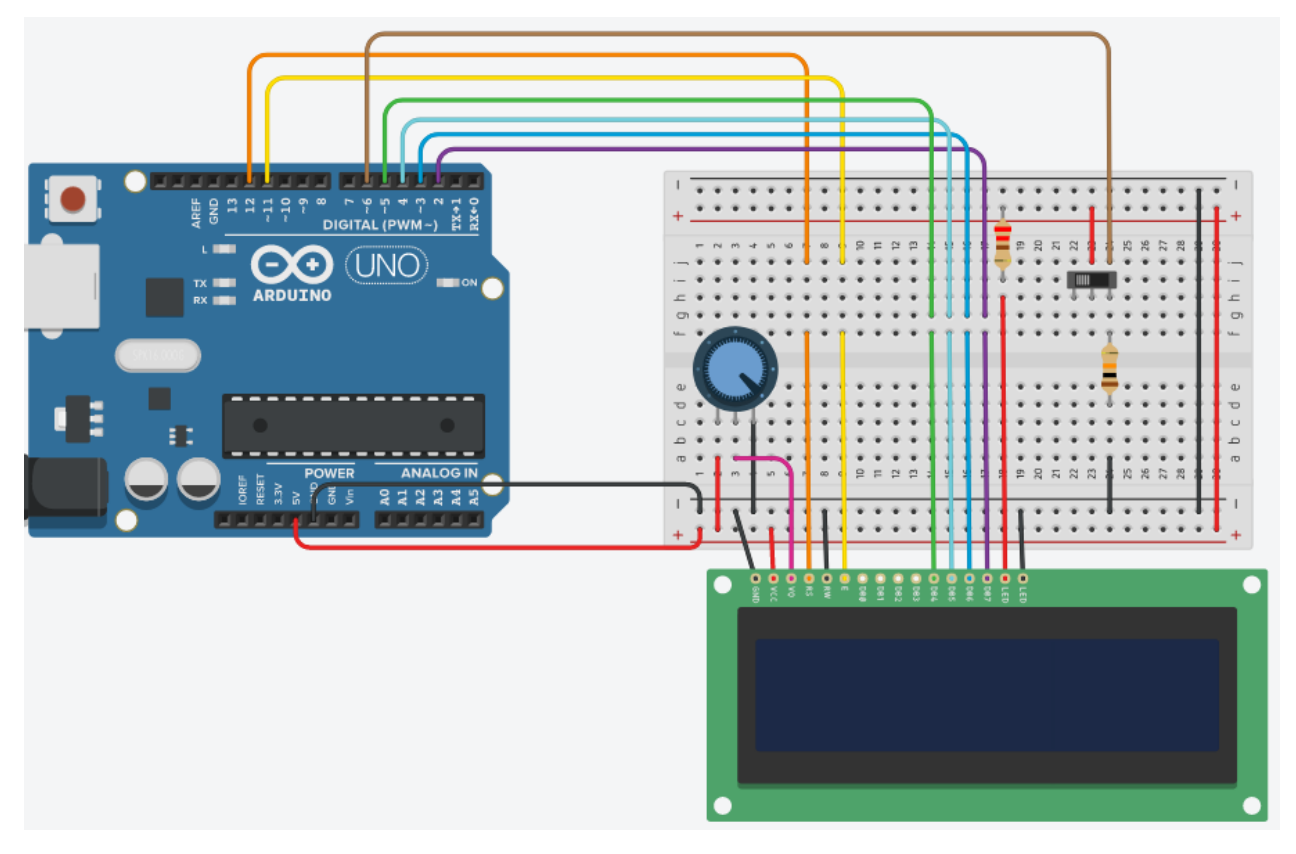

**Slika: Povezivanje elektroničkih elemenata na eksperimentalnoj pločici**

LCD radi preko paralelnog sučelja, tj. u isto vrijeme Arduino šalje podatke na nekoliko pinova.

### **LCD pinovi od lijeva prema desno su:**

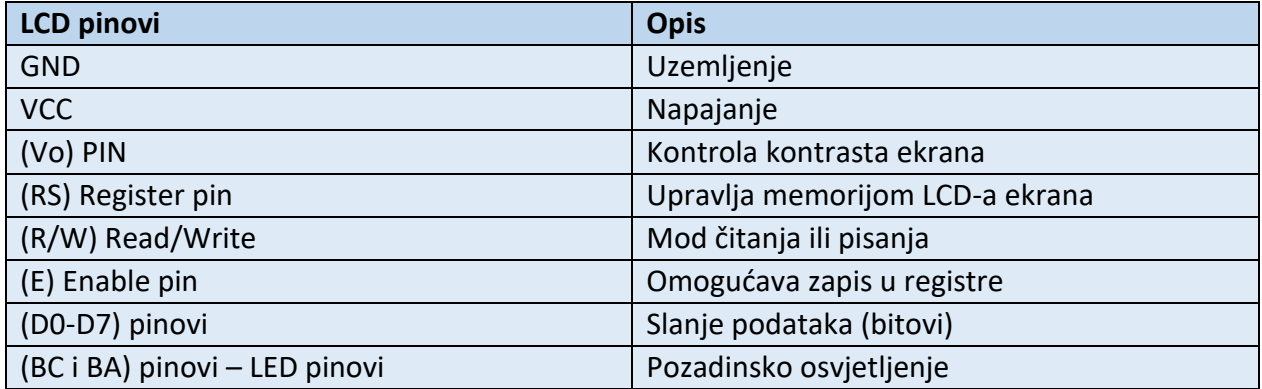

### **Tablica spajanja:**

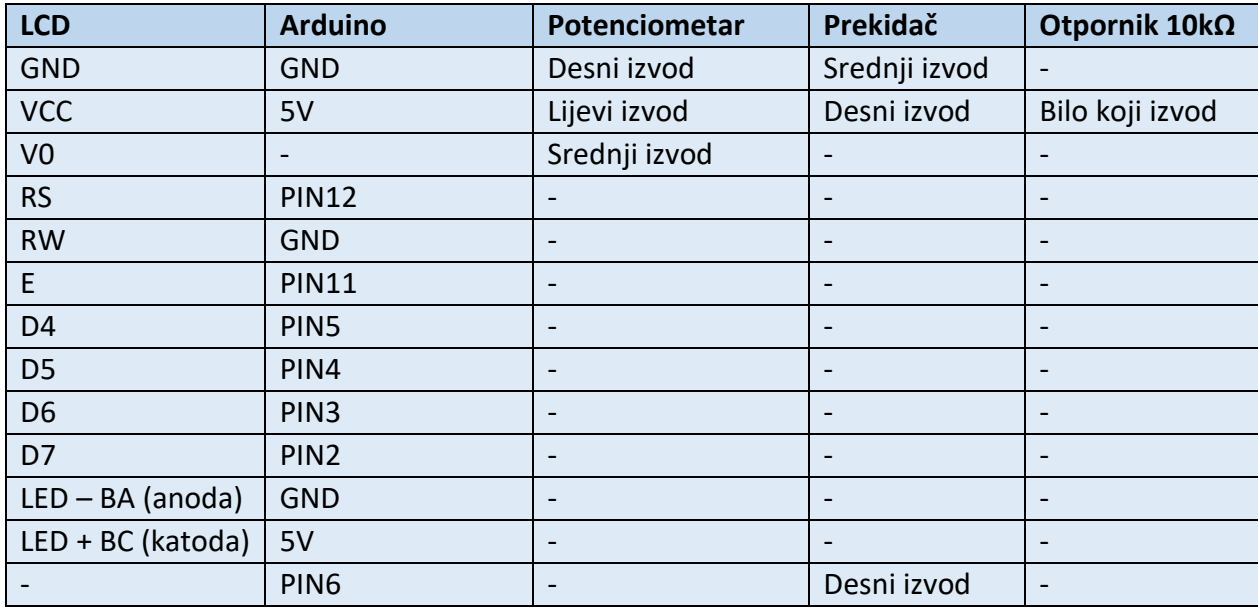

LCD displej se nalazi pod **ALL Components** odjeljku

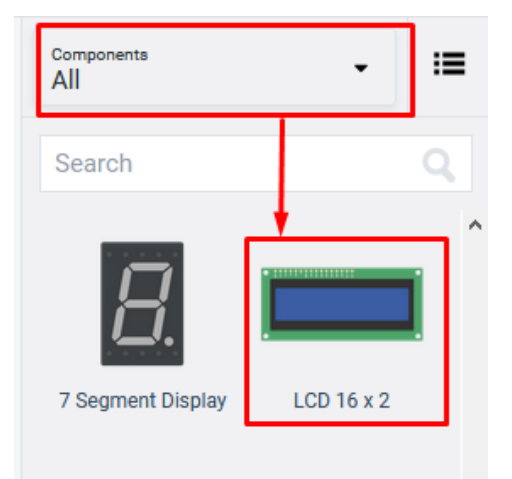

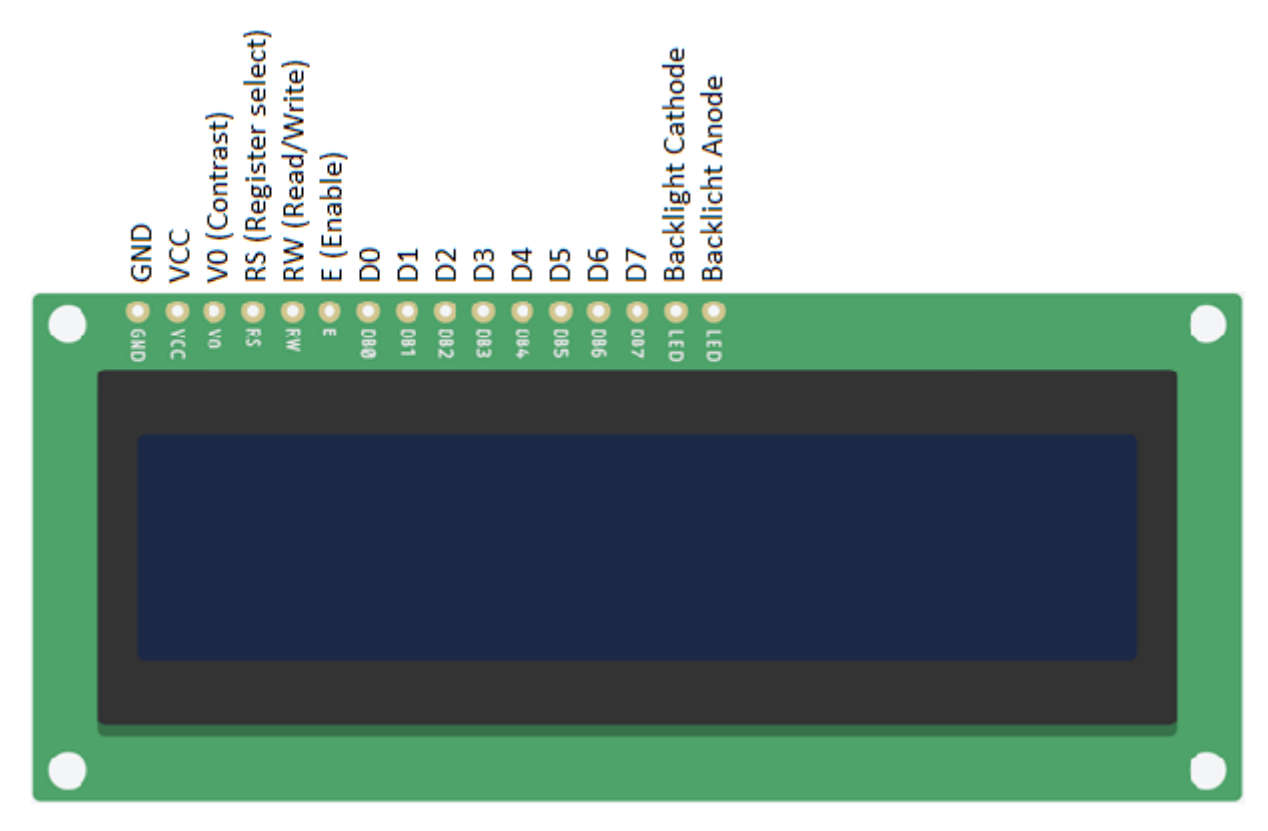

**Slika: Prikaz pinova LCD-a**

LCD ima 16 stupaca i 2 retka. Postoje verzije sa 20 stupaca i 4 retka.

## **Programiranje**:

Kliknite na tipku **Code** kako bi otvorili odjeljak za programiranje na gornjem desnom kutu zaslona.

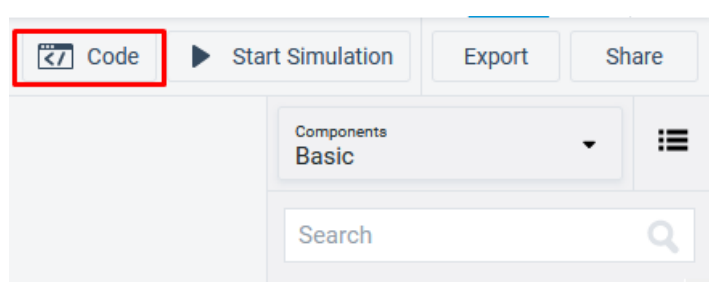

Izbrišite osnovni pokazni primjer paljenja LE diode primjer označen crvenom bojom.

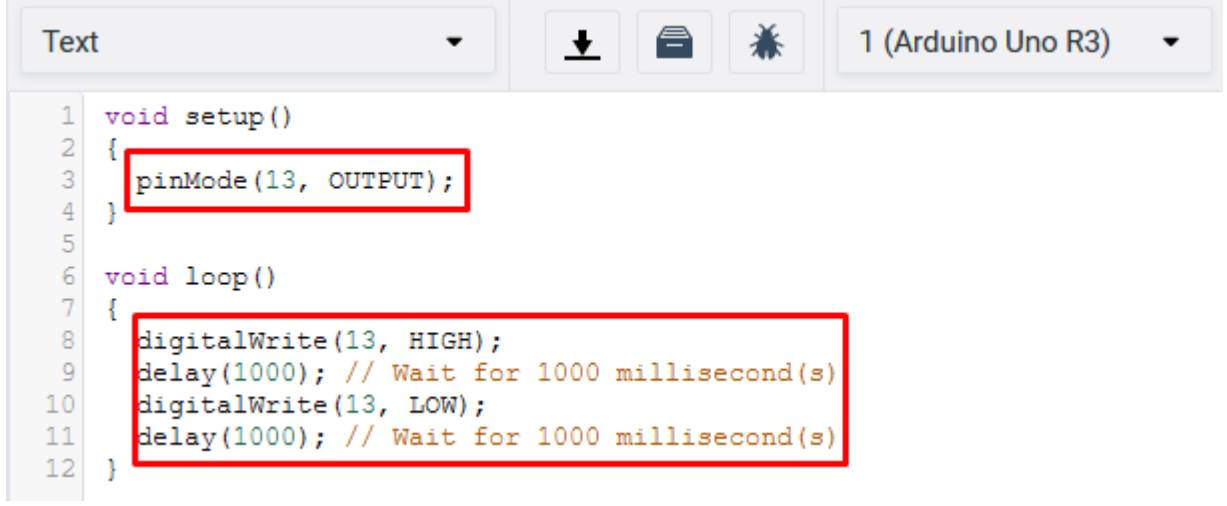

Trebali biste vidjeti prazne setup i loop naredbe.

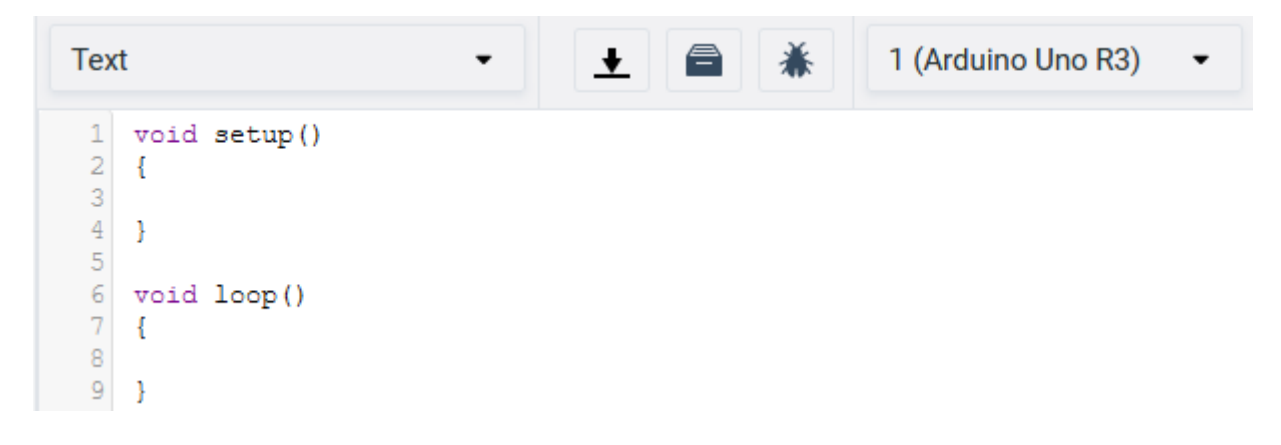

Kako bismo mogli koristiti LCD display moramo uključiti biblioteku. Na donjoj slici se nalazi primjer na koji način pronaći i uključiti traženu biblioteku. Odaberite LiquidCrystal biblioteku.

| <b>Text</b>    |                       | ᅶᅵ<br>1 (Arduino Uno R3)                           |   |
|----------------|-----------------------|----------------------------------------------------|---|
| Include        | <b>EEPROM</b>         | Reading and writing to "permanent" storage         | ☑ |
| Include        | <b>IRremote</b>       | Library to decode IR sensors                       | 7 |
| Include        | <b>LiquidCrystal</b>  | Controlling liquid crystal displays (LCDs)         | 叼 |
| Include        | <b>Keypad</b>         | Allows reading keypad button pushes                | 叼 |
| Include        | <b>NeoPixel</b>       | <b>Controlling NeoPixel LEDs</b>                   | ☑ |
| Include        | <b>Servo</b>          | Controlling servo motors                           | 7 |
| <b>Include</b> | <b>SoftwareSerial</b> | Allow serial communication on other digital        | ☑ |
| Include        | Wire                  | This library allows you to communicate with        | 7 |
| Include        | <b>SD</b>             | The SD library allows for reading from and         | ☑ |
| Include        | <b>SPI</b>            | Communicating with devices using the Serial $\Box$ |   |
| Include        | <b>Stepper</b>        | Controlling stepper motors                         | 7 |

**Slika: Biblioteke za rad sa naprednijim Arduino komponentama**

U prethodnoj vježbi objašnjen je rad sa LCD displejom. U slučaju nejasnoća sa podešavanjem i programiranjem LCD displeja pogledajte prethodnu vježbu.

U kao prvi korak potrebno je napraviti inicijalizaciju pinova koji se korite na LCD-u naredbom LiquidCrystal lcd (12, 11, 5, 4, 3, 2); te deklaraciju varijabli potrebnih za programiranje štoperice.

Kako će se koristiti naredba **millis()** za koja daje broj milisekundi od trenutka pokretanja Arduino programa i nema mogućnost naknadnog mijenjanja vremena (iz razloga što ju koriste brojne biblioteke te bi se time narušio njihov rad) potrebno je kreirati nekoliko varijabli kojima će se osigurati ponovno brojanje vremena kao na stvarnoj štoperici. U tu svrhu je potrebno koristiti deklariranje varijabli tipa **double**.

Varijabla **pocetak** predstavlja vrijeme proteklo od trenutka pokretanja programa.

Varijabla **vrijeme1** predstavlja vrijeme proteklo od prebacivanje prekidača u stanje vođenja.

Varijabla **vrijeme2** predstavlja njihovu razliku i vrijeme koje ćemo prikazivati na LCD displeju.

Zbog toga što je prekidač spojen na digitalni pin 6 Arduina, kreirana je varijabla **prekidac** i dodijeljena joj je vrijednost 6.

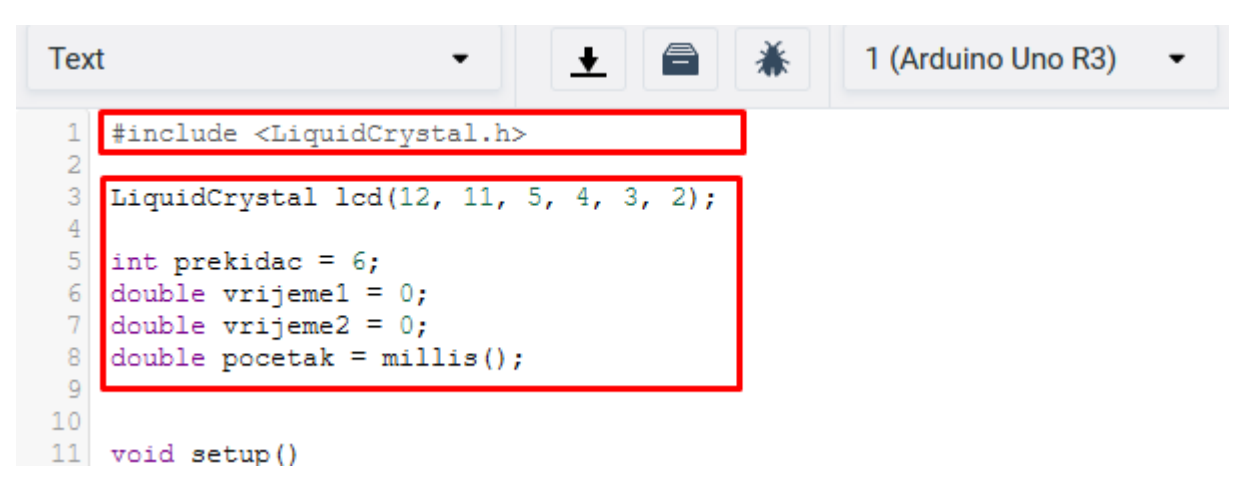

U **setup** dijelu Arduino digitalni pin 6 se postavlja kao ulazna veličina. Vrši se inicijalizacija sučelja LCD displeja kao broj stupaca i redaka, ispis teksta "PokreniStopericu", vrijeme neizvršavanja od 1 sekunde te brisanje sadržaja sa LCD displeja.

```
11void setup()
12
    \mathcal{A}13
      pinMode(prekidac, INPUT);
14
15
      lcd.begin(16, 2);
      lcd.print("PokreniStopericu");
16
17
      delay (1000);
18
      lcd. clear();
19
    - }
20
```
U **loop** dijelu varijabla **pocetak** uzima vrijednost u milisekundama vremena proteka pokretanja programa.

U **while** petlji vrši se provjera uvjeta da li je prekidač u stanju vođenja. Ako provodi, onda se izvršavanju sljedeće naredbe:

**vrijeme1** uzima vrijednost vremena proteka pokretanja programa u milisekundama.

**vrijeme2** uzima razliku **vrijeme1** i **pocetak** varijable te ih dijeli sa 1000 kako bi se dobile sekunde

LCD displej vrši ispis vremena varijable **vrijeme2** te postavlja pokazivač za ponovni ispis na lokaciju (0,0), u suprotnom bi ispis popunio cijeli ekran i bilo bi nepregledno.

Naredba za neizvršavanje programa od 100 milisekundi kako bi se vrijednosti mogle vjernije ispisati na LCD displeju.

U početku LCD displej će prikazati vrijednost 0,00 sekundi. Kako bude vrijeme protjecalo, displej će prikazivati veće vrijednosti iz razloga što će varijabla **pocetak** sadržavati vrijednosti milisekundi u trenutku provođenja prekidača, a varijabla vrijeme1 će se mijenjati i u svakom ponavljanju **while** petlje dohvaćati novu vrijednost protek vremena pokretanja programa.

```
21void loop()
22\overline{A}23
     pocetak = millis();
24
25while (digitalRead(prekidac) == HIGH)
26
        €
27
            vrijeme1 = millis();28
            vrijeme2 = (vrijeme1 - pocket) / 1000;29
            lcd.print(vrijeme2);
30
            lcd.print("s");
31lcd.setCursor(0,0);32
            delay(100);33
         }
34
      delay(10);35}
```
## **Testiranje programa:**

Testiranje programa vrši se pokretanjem simulacije na tipku **Start Simulation**

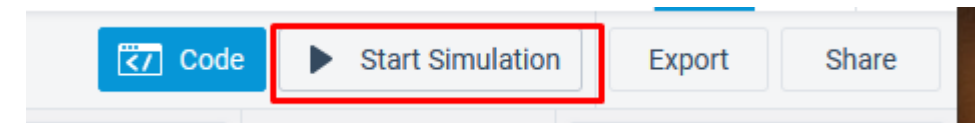

Ukoliko se ništa ne ispisuje na ekran, pomjerajte potenciometar dok ne dobijete najbolji mogući kontrast.

*Kontrast nije namješten te se ispis ne vidi. Potrebno je namjestiti vrijednosti potenciometra.*

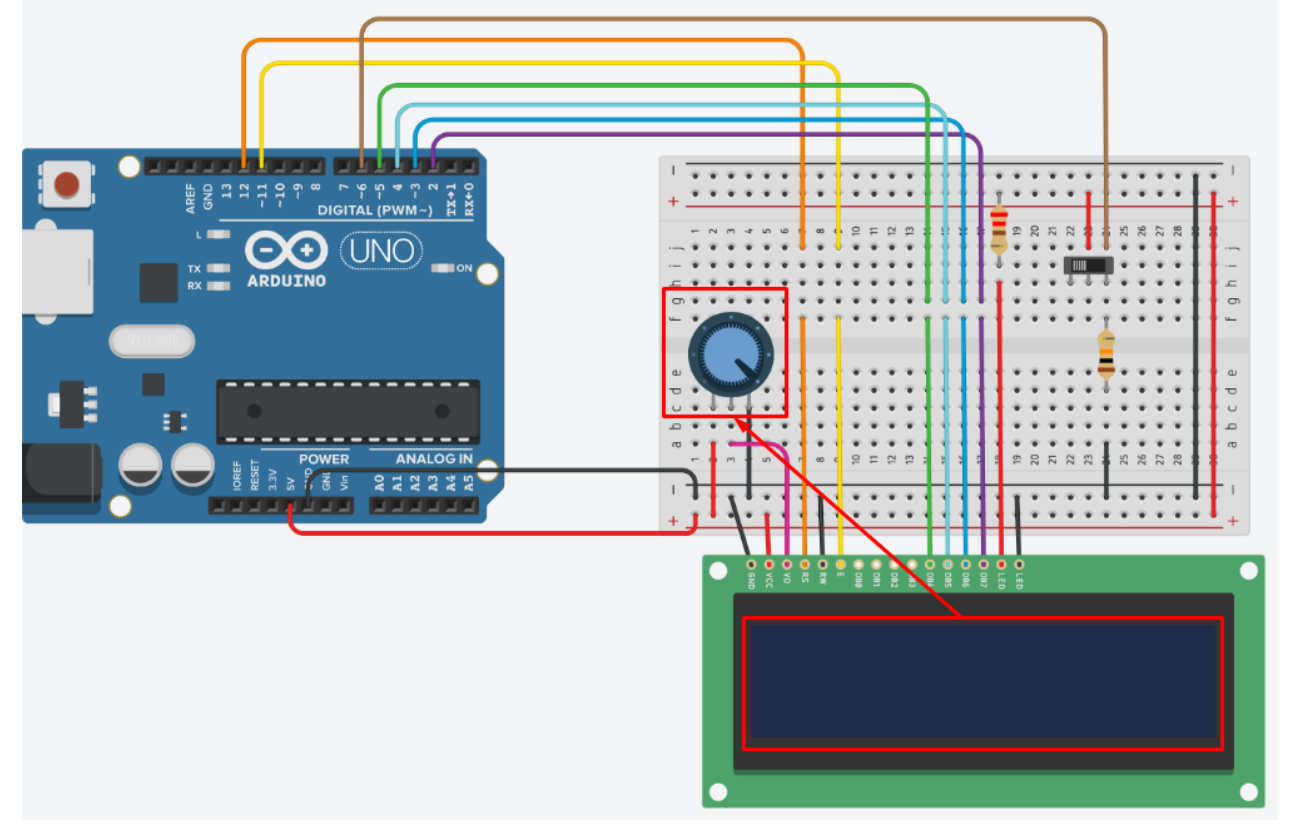

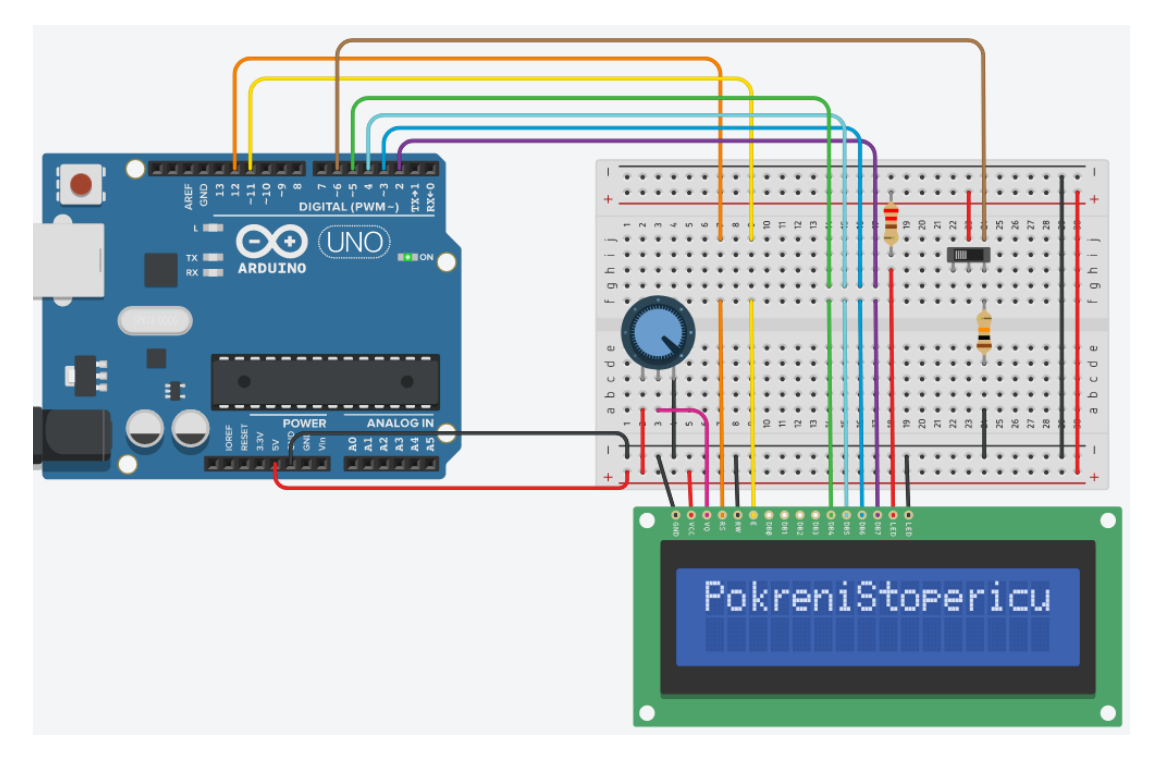

*Početak rada programa. Prikazuje ispis u prvom retku za pokretanje štoperice.*

*Prekidač nije u stanju vođenja. LCD displej nema prikaza.*

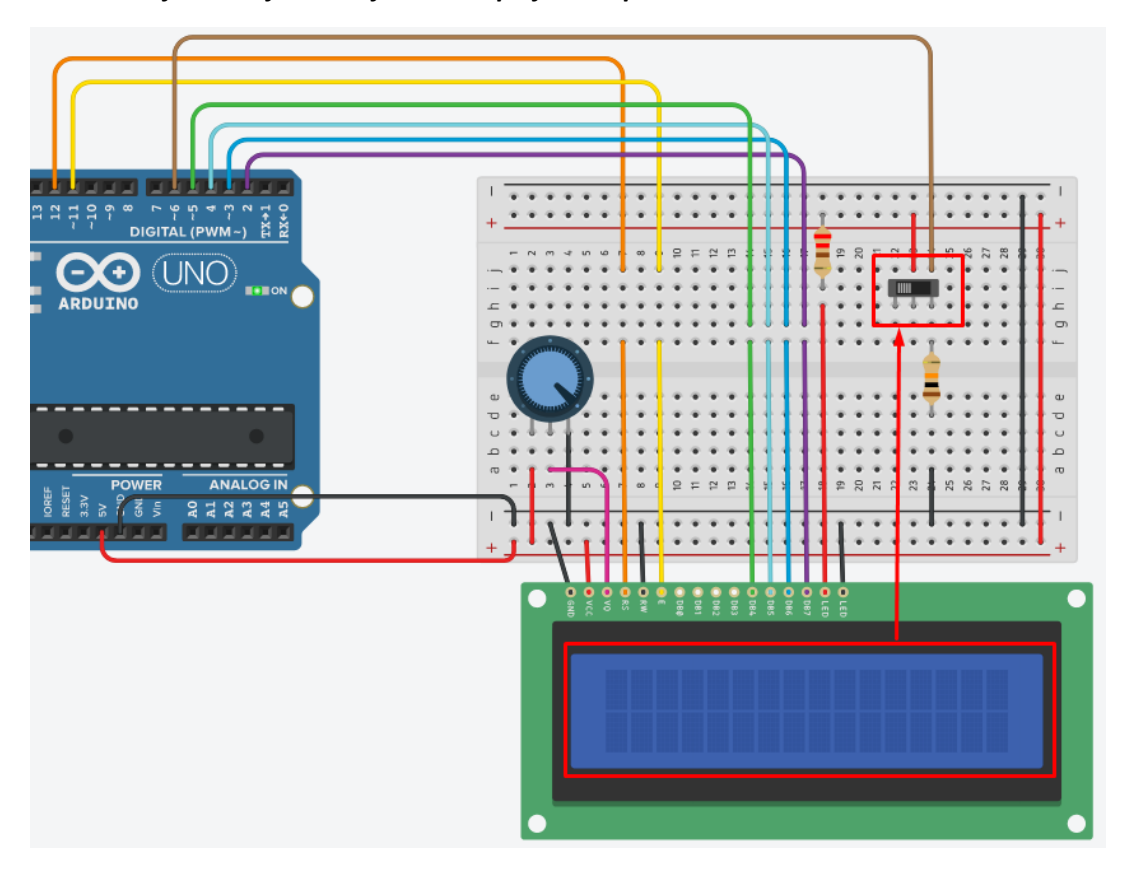

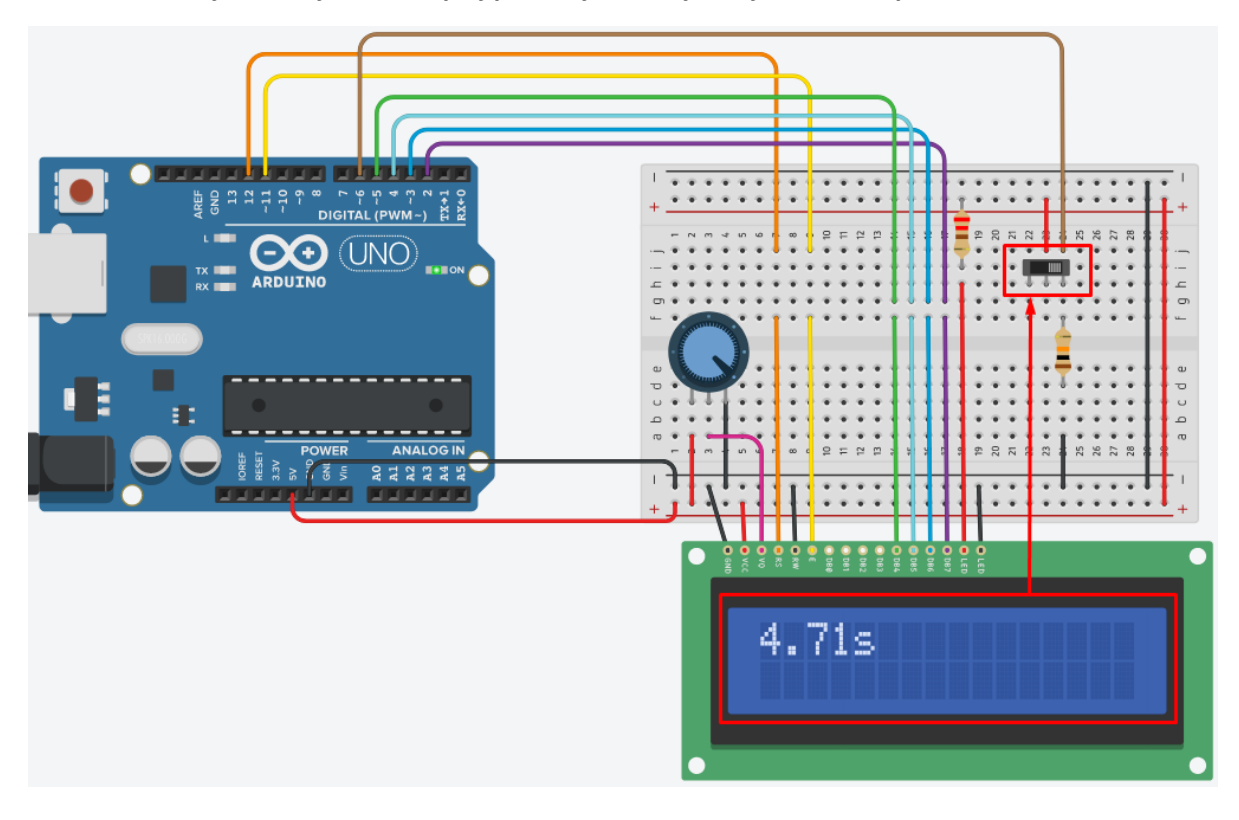

*Prekidač u stanju vođenja. LCD displej prikazuje odbrojavanje vremena počevši od 0.00s.*

*Prekidač nije u stanju vođenja. LCD displej prikazuje zadnje registrirano odbrojavanje.*

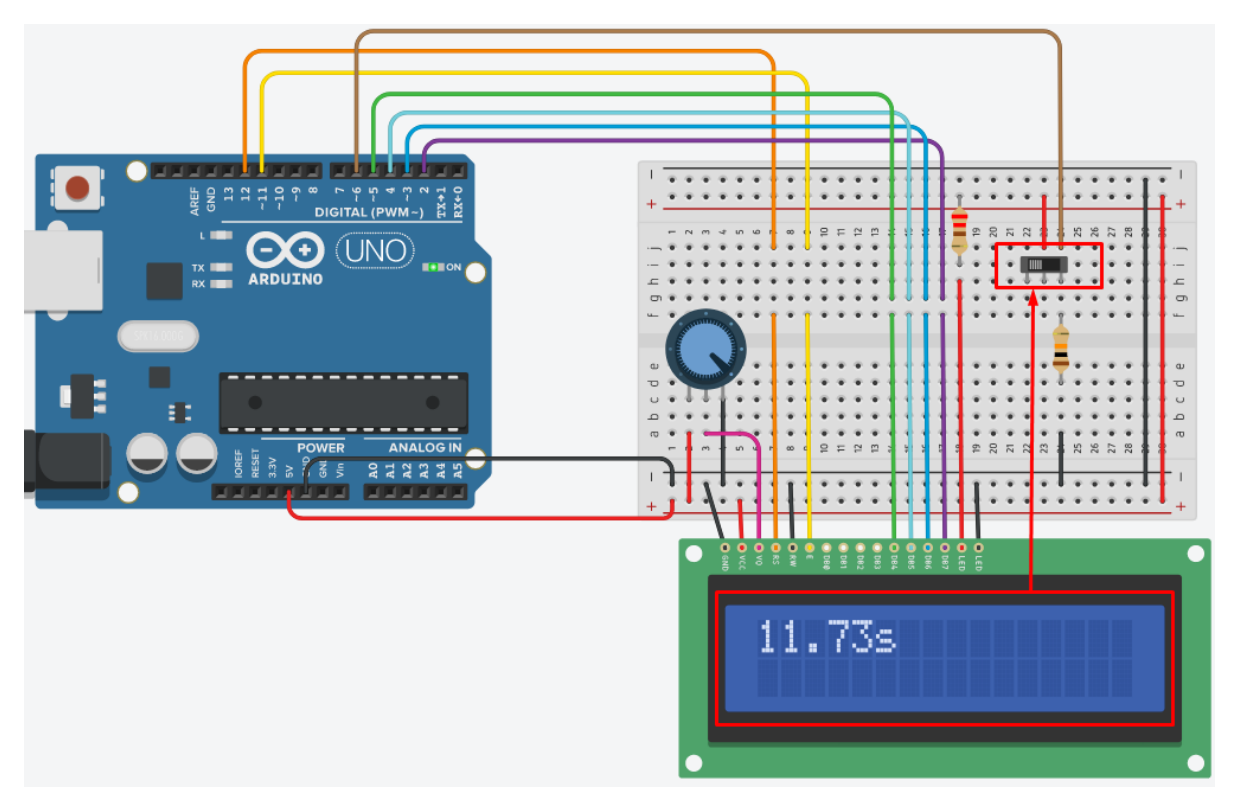

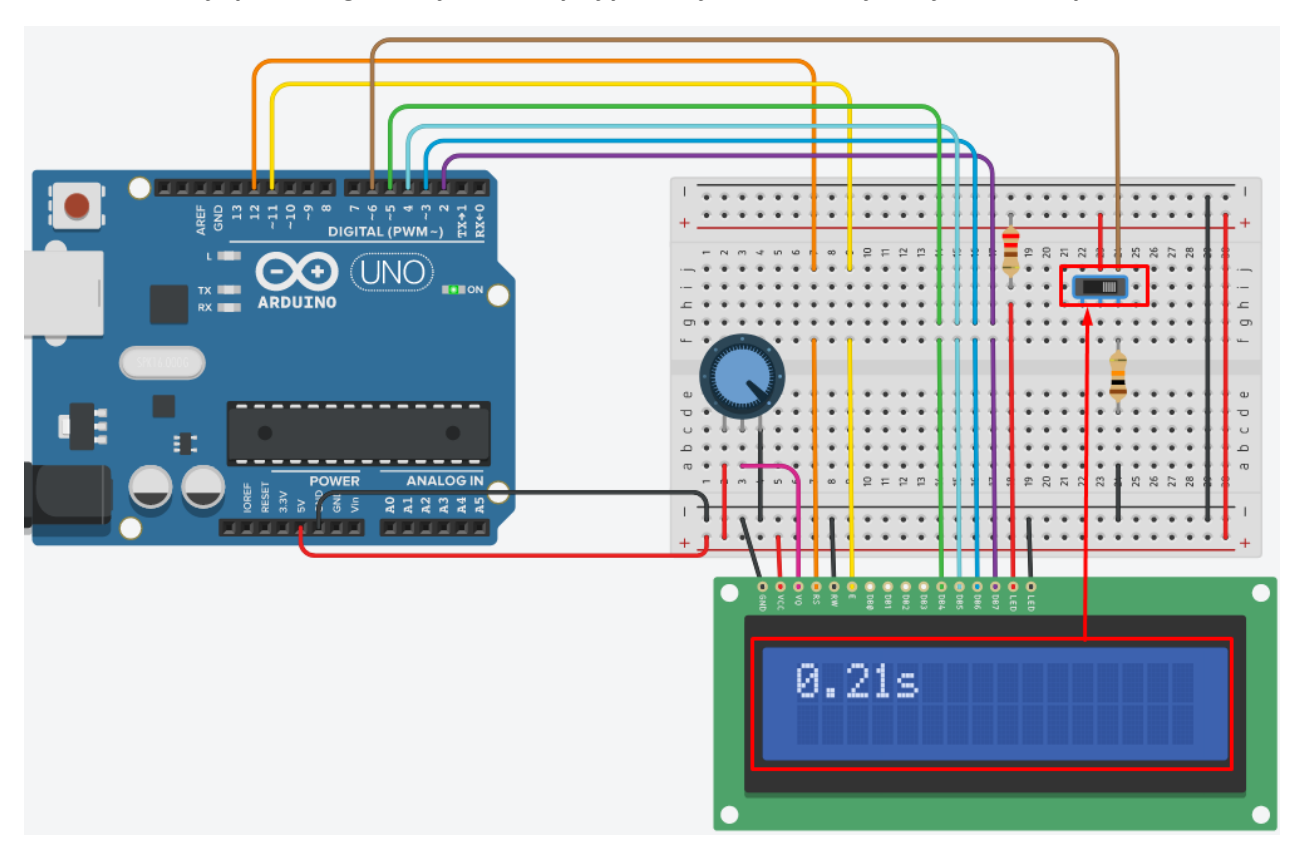

*Prekidač u stanju ponovnog vođenja. LCD displej prikazuje novo odbrojavanje vremena počevši od 0.00s.*

[Liquid Crystal Library](https://www.arduino.cc/en/Reference/LiquidCrystal) - Liquid Crystal biblioteka, službena stranica i funkcije biblioteke

#### **Funkcije biblioteke:**

- [LiquidCrystal\(\)](https://www.arduino.cc/en/Reference/LiquidCrystalConstructor)
- [begin\(\)](https://www.arduino.cc/en/Reference/LiquidCrystalBegin)
- $\bullet$  [clear\(\)](https://www.arduino.cc/en/Reference/LiquidCrystalClear)
- $\bullet$  [home\(\)](https://www.arduino.cc/en/Reference/LiquidCrystalHome)
- [setCursor\(\)](https://www.arduino.cc/en/Reference/LiquidCrystalSetCursor)
- [write\(\)](https://www.arduino.cc/en/Reference/LiquidCrystalWrite)
- $\bullet$  [print\(\)](https://www.arduino.cc/en/Reference/LiquidCrystalPrint)
- $\bullet$   $cursor()$
- [noCursor\(\)](https://www.arduino.cc/en/Reference/LiquidCrystalNoCursor)
- $\bullet$  [blink\(\)](https://www.arduino.cc/en/Reference/LiquidCrystalBlink)
- $\bullet$  [noBlink\(\)](https://www.arduino.cc/en/Reference/LiquidCrystalNoBlink)
- $\bullet$  [display\(\)](https://www.arduino.cc/en/Reference/LiquidCrystalDisplay)
- [noDisplay\(\)](https://www.arduino.cc/en/Reference/LiquidCrystalNoDisplay)
- [scrollDisplayLeft\(\)](https://www.arduino.cc/en/Reference/LiquidCrystalScrollDisplayLeft)
- [scrollDisplayRight\(\)](https://www.arduino.cc/en/Reference/LiquidCrystalScrollDisplayRight)
- [autoscroll\(\)](https://www.arduino.cc/en/Reference/LiquidCrystalAutoscroll)
- [noAutoscroll\(\)](https://www.arduino.cc/en/Reference/LiquidCrystalNoAutoscroll)
- [leftToRight\(\)](https://www.arduino.cc/en/Reference/LiquidCrystalLeftToRight)
- [rightToLeft\(\)](https://www.arduino.cc/en/Reference/LiquidCrystalRightToLeft)
- [createChar\(\)](https://www.arduino.cc/en/Reference/LiquidCrystalCreateChar)